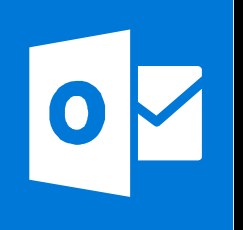

**MICROSOFT WORD**

**Office 365, 2010, 2013, 2016**

**Le blog :** [www.maevadigitalactive.com](http://www.maevadigitalactive.com/)

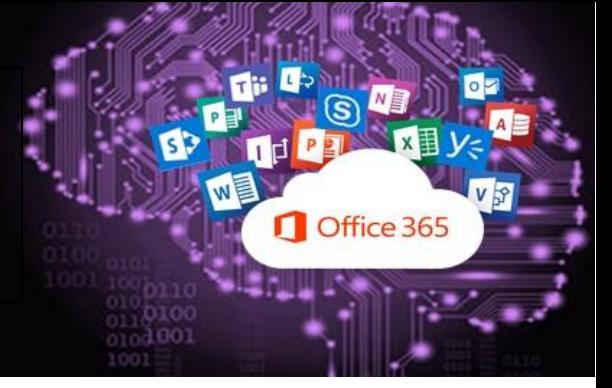

# <span id="page-0-0"></span>**Définir une liste numérotée à plusieurs niveaux**

## **Sommaire**

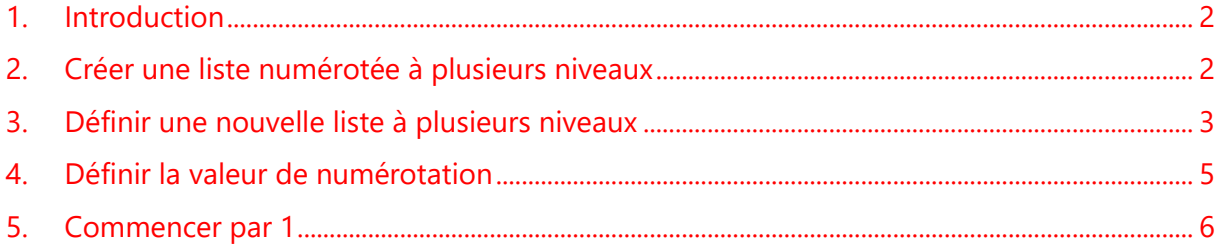

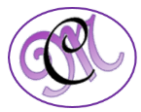

#### <span id="page-1-1"></span>**1. Introduction [Sommaire](#page-0-0)**

<span id="page-1-0"></span>Dans une **liste numérotée à plusieurs niveaux** de **Word**, chaque paragraphe commence par un numéro ou une lettre et d'un séparateur tel qu'un point ou une parenthèse. La numérotation est automatiquement mise à jour dans une liste numérotée à plusieurs niveaux dès que des paragraphes sont ajoutés ou supprimer.

La **liste numérotée à plusieurs niveaux** peut être personnalisée en modifiant la mise en forme de la numérotation, le style de nombre, ainsi que la position.

Après avoir effectué la numérotation, vous pouvez enregistrer ces paramètres en tant que **style** et les réutiliser par la suite.

Le moyen le plus simple de créer une liste numérotée consiste :

- ➢ Saisir le texte composant la liste
- ➢ Le sélectionner,
- ➢ Lui attribuer une liste numérotée

#### **2. Créer une liste numérotée à plusieurs niveaux**

- Sélectionner le **paragraphe composant la Accueil** Insérer Dessin Création Mise en page Références **liste**
	- $\mathrel{\mathop:}= \mathrel{\mathop:}= \mathrel{\mathop:}$  $-$  A<sup>\*</sup> A<sup>\*</sup> Aa<sup>-</sup> A<sup>\*</sup> Calibri (Corps ~ 11 G  $I \subseteq \text{--}$  abe  $X, X^2 \triangle \text{--}$  all  $\sim A$ .

 $11.$ 

 $1.1.1$ 

1 Titra 4

1.1 Titre  $2-$ 

1.1.1 Titre 3-

Liste actuelle

 $\sim$ 

Aucune

1 Titre 1-

 $\ddot{\phantom{a}}$  $11.$  $1.1.1.$ 

A. Titre 2-

1. Titre  $3 -$ 

Bibliothèque de listes

 $\ddot{0}$ 

Article | Titre

Section 1.01

Chapitre 1 Titr

Titre  $2-$ 

Titre 3 Listes dans les documents actuels

 $(a)$  Titre 3-

- Dans l'onglet **Accueil**
- Cliquer sur **Liste à plusieurs niveaux**

• Choisir le **style de liste** à appliquer

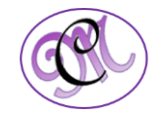

**[Sommaire](#page-0-0)**

<span id="page-2-0"></span>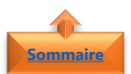

#### **3. Définir une nouvelle liste à plusieurs niveaux**

- Sélectionner le **paragraphe** ou la **liste numérotée à modifier**
- Dans l'onglet **Accueil**

dialogue

- Cliquer sur **Liste à plusieurs niveaux**
- Cliquer sur **Définir une nouvelle liste à plusieurs niveaux**

• Cliquer sur **Plus** pour ouvrir la boite de

- $\overrightarrow{A}$   $\overrightarrow{A}$  Aa  $\overrightarrow{A}$ Calibri (Corps ~ 11 G  $I \subseteq \cdot$  abe  $X_2$   $X^2$   $A \cdot \frac{AY}{A} \cdot A$ 
	- Modifier le niveau de liste Définir une nouvelle liste à plusieurs niveaux. Définir un nouveau style de liste...

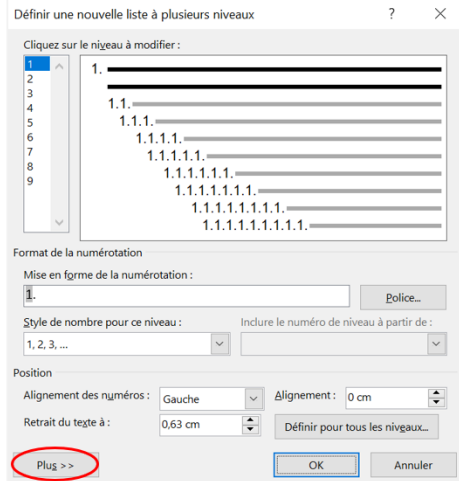

- Choisir le **niveau de liste à modifier**
- Par défaut, le niveau 1 est sélectionné

Pour comprendre l'exemple, le niveau de liste à modifier choisi sera le 3

- Sélectionner l'**emplacement** où appliquer les modifications :
	- ➢ Liste complète,
	- $\triangleright$  À partir de ce point
	- ➢ Paragraphe en cours

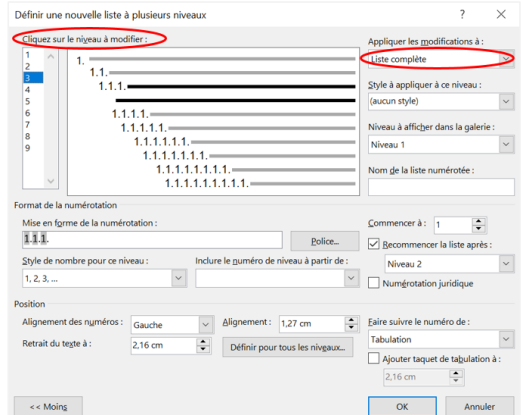

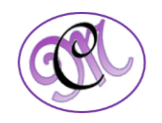

- Choisir le **niveau de liste à modifier**
- Par défaut, le niveau 1 est sélectionné

Pour comprendre l'exemple, le niveau de liste à modifier choisi sera le 3

- Sélectionner l'**emplacement** où appliquer les modifications :
	- ➢ Liste complète,
	- $\triangleright$  À partir de ce point
	- ➢ Paragraphe en cours
- Sélectionner le **numéro à partir duquel commencer** la liste. (Par défaut, la valeur 1 est sélectionnée).

Dans l'exemple, la liste de niveau 3 commence à partir du 1

### **1.1.1**

- Pour **recommencer la numérotation** après un niveau spécifique
- Cocher la case **Recommencer la liste après**
- Sélectionner le **niveau de la liste**

Dans l'exemple, la liste 3 (**1.1.1**) commencera après le niveau 2 (**1.1**)

- Cliquer sur **Police** pour modifier la taille, le style et la couleur de la police
- Sélectionner **Gauche**, **Centré** ou **Droite** pour modifier l'alignement des nombres
- Déterminer la valeur qui suit le numéro **Tabulation, Espace** ou **Rien**
- Cocher la case **Ajouter taquet de tabulation à**, puis entrer une valeur
- Cliquer sur **OK**

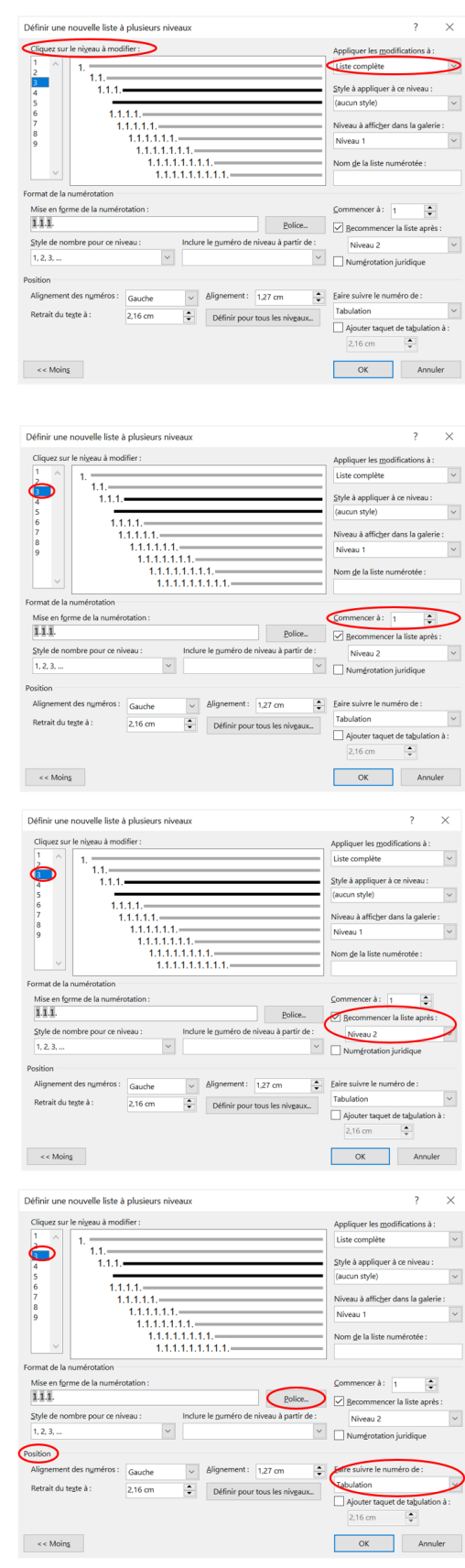

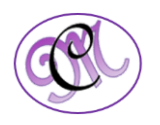

#### <span id="page-4-0"></span>**4. Définir la valeur de numérotation [Sommaire](#page-0-0)**

Afin de comprendre les différentes étapes de définition de la valeur de numérotation, prenons l'exemple ci-dessous

- Double-cliquer sur les **numéros de la liste**. Le texte ne sera pas sélectionné
- Sélectionner le **numéro de la liste à modifier**
- 1. Chapitre 1 1.1. Section 1.1 1.1.1. Sous-section 1.1.1 1.1.2. Sous-section 1.1.2 1.1.3. Sous-section 1.1.3 1.2. Section 1.2 1.2.1. Sous-section 1.2.1  $(1.3.1)$  Sous-section 1.2.2 1.4.1. Sous-section 1.2.3
- Faire un **clic droit** avec le bouton de la  $\overline{1}$ souris
- Cliquer sur **Définir une valeur de numérotation**

• Utiliser les flèches pour **modifier la valeur** 

• Recommencer pour **chaque valeur à** 

**avec le numéro souhaité**

**modifier**

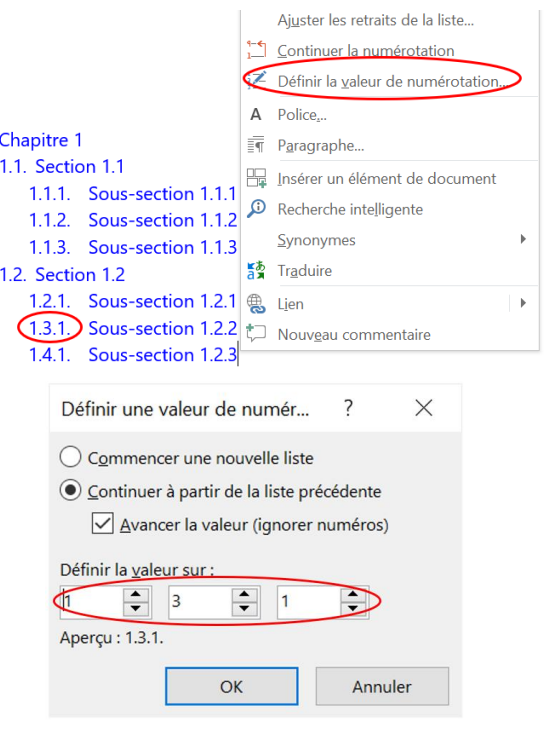

- - 1. Chapitre 1 1.1. Section 1.1
		- 1.1.1. Sous-section 1.1.1
		- 1.1.2. Sous-section 1.1.2
		- 1.1.3. Sous-section 1.1.3
		- 1.2. Section 1.2
			- 1.2.1. Sous-section 1.2.1
			- (1.2.2.) Sous-section 1.2.2
			- $(1.3.1)$  Sous-section 1.2.3

*5 #DigitalActive : Boostez votre quotidien avec Office 365 Auteur : Maeva Chelly*

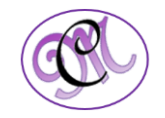

<span id="page-5-0"></span>Afin de comprendre les différentes étapes de définition de la valeur de numérotation, prenons l'exemple ci-dessous

- Double-cliquer sur les **numéros de la liste**. Le texte ne sera pas sélectionné
- Sélectionner le **numéro de la liste à modifier**
- Faire un **clic droit** avec le bouton de la souris
- Cliquer sur **Redémarrer à 1**
- 1. Chapitre 1
	- 1.1. Section 1.1
		- 1.1.1. Sous-section 1.1.1
		- 1.1.2. Sous-section 1.1.2
		- 1.1.3. Sous-section 1.1.3

Recommencer section 1.1.1

(1.1.4.) Sous-section 1.1.1 1.1.5. Sous-section 1.1.2 1.1.6. Sous-section 1.1.3

- Ajuster les retraits de la liste... Redémarrer à 1  $\sum_{n=1}^{n-1}$  Continuer la numérotation Définir la valeur de numérotation...
	- 1. Chapitre 1
		- 1.1. Section 1.1
			- 1.1.1. Sous-section 1.1.1
			- 1.1.2. Sous-section 1.1.2
			- 1.1.3. Sous-section 1.1.3
- Recommencer à chaque **Redémarrage à la valeur 1**

Recommencer section 1.1.1

- $(1.1.1)$  Sous-section 1.1.1
	- 1.1.2. Sous-section 1.1.2
- 1.1.3. Sous-section 1.1.3

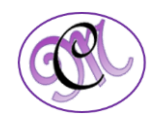